# Extracción y Análisis de Artefactos de Memoria de la Aplicación Telegram Desktop

Pedro Fernández-Alvarez, Ricardo J. Rodríguez  $\acute{\text{A}}$ 

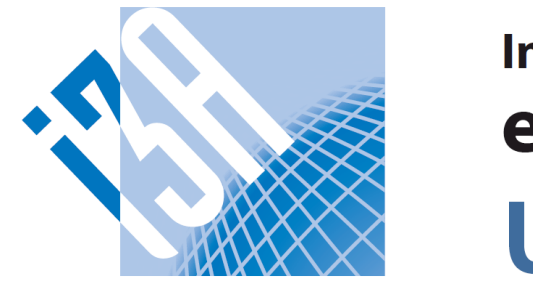

Instituto Universitario de Investigación en Ingeniería de Aragón Universidad Zaragoza

X JORNADA DE JÓVENES INVESTIGADORES DEL 13A

Grupo de I+D en Computación Distribuida (DisCo), Universidad de Zaragoza, España

## Introducción

- Aplicaciones de mensajería instantánea (MI)
- ▷ Permiten comunicarse de una manera rápida y cómoda
- ▷ Usadas por una parte notable de la sociedad
- ▷ Empleadas en ocasiones para cometer o esclarecer delitos
- Análisis forense de los dispositivos del criminal o de la víctima de un crimen para obtener evidencias
- ▶ Cifrado de las bases de datos locales y de comunicaciones dificulta la obtención de evidencias
	- $\triangleright$  Los contenidos en la memoria RAM están descifrados para que la aplicación trabaje con ellos

# **Discusión**

- ▶ Telegram: Top 5 de plataformas de MI más populares
- ▶ Telegram Desktop: Cliente multiplataforma oficial de Telegram

# **Objetivo**

▶ Investigar los contenidos en memoria RAM relativos a Telegram Desktop (en Windows 10) de cara a identificar artefactos digitales de interés para una investigación forense

# Entorno de Análisis

- **Elaborado entorno de análisis** (diagrama de alto nivel en la Figura [1\)](#page-0-0) compuesto por dos herramientas de línea de comandos: ▷ Herramienta Windows Memory Extractor [\[1\]](#page-0-1)
	- **Obtención** del volcado de un proceso en un sistema Windows
	- El formato de la salida generada permite identificar la localización con la que se corresponden las direcciones virtuales del proceso
	- **Versátil**: Extracción de módulos completos o de regiones de memoria que cuenten con unas protecciones determinadas
	- ▷ Herramienta IM Artifact Finder [\[2\]](#page-0-2)

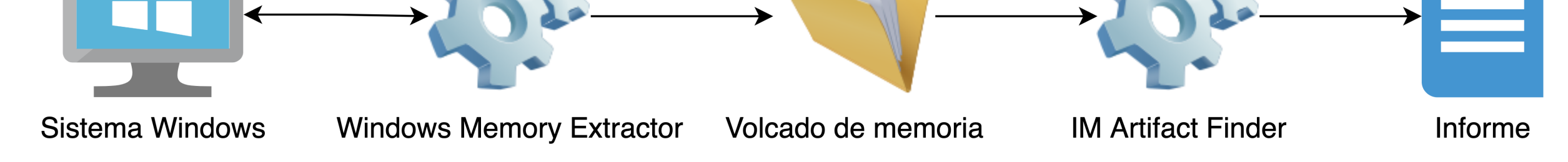

## Figura 1: Diagrama de alto nivel del entorno de análisis

- **Esta información de un ordenador incautado puede proporcionar** evidencias cruciales para resolución de un caso forense
	- $\triangleright$  Identificar a quién pertenece un equipo
	- ▷ Individuos relacionados con un sospechoso
	- ▷ Recuperar artefactos inaccesibles desde interfaz de usuario

## Resultados

- **En Identificación de artefactos de memoria**
- ▷ Analizada la versión 2.7.1 de Telegram Desktop [\[3\]](#page-0-3) (extracto del diagrama de clases en la Figura [2\)](#page-0-4)
- ▷ Búsquedas de patrones de números de teléfono (atributo phone de la clase UserData) y de patrones horarios (atributo timeText de la clase HistoryMessage)
- ▷ Identificación de punteros dentro de los objetos encontrados para obtener nuevos objetos de interés
- **Información obtenida de mayor relevancia:**
- 1. Número de cuentas añadidas a la aplicación
- 2. Información acerca de **propietarios** de las cuentas
- 3. Reconstrucción de conversaciones accedidas

Extracción de artefactos relacionados con Telegram Desktop de relevancia notable para la resolución de un caso forense

### **Referencias**

<span id="page-0-3"></span>[3] Código fuente de la versión 2.7.1 de Telegram Desktop. [Online: <https://github.com/telegramdesktop/tdesktop/releases/tag/v2.7.1>], 2021.

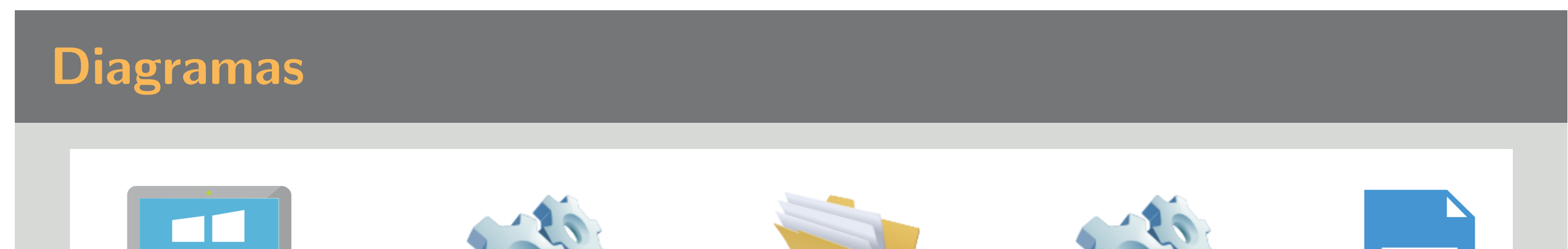

<span id="page-0-0"></span>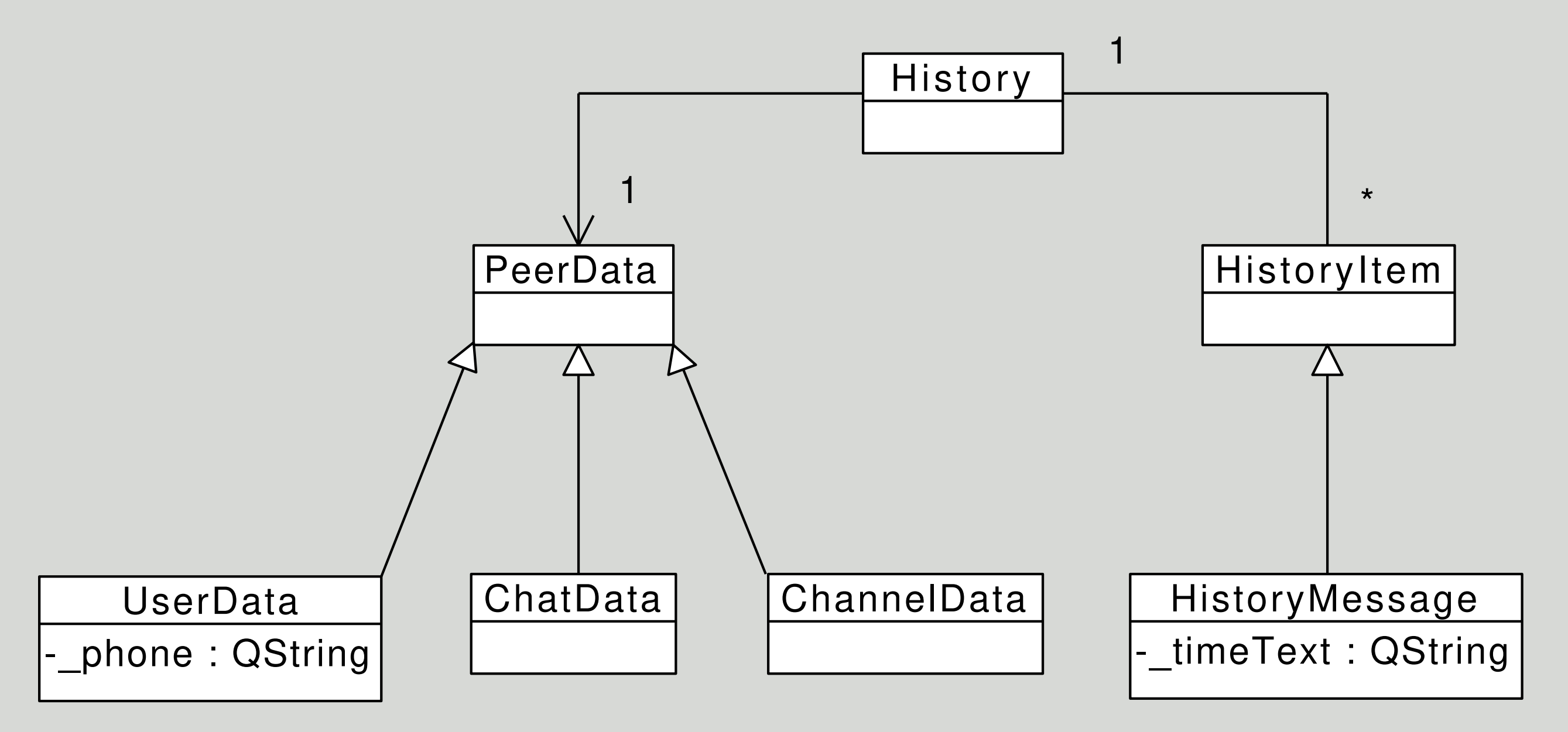

#### Figura 2:Extracto del diagrama de clases de Telegram Desktop

#### <span id="page-0-4"></span>**Conclusiones**

- Elaborado un entorno de análisis para obtención de artefactos forenses de la memoria RAM del proceso de Telegram Desktop
- 
- Análisis del volcado de un proceso relativo a una aplicación de MI
- ▶ Generación de un informe con la información de los artefactos forenses obtenidos
- ▶ Desarrollada como framework extensible a otras aplicaciones de MI, además de Telegram Desktop
- ▶ Código fuente de ambas herramientas bajo licencia GNU/GPLv3

#### <span id="page-0-1"></span>[1] Herramienta Windows Memory Extractor.

[Online: <https://github.com/pedrofdez26/windows-memory-extractor>], 2021. Accedido el 18 de octubre de 2021.

#### <span id="page-0-2"></span>[2] Herramienta IM Artifact Finder.

[Online: <https://github.com/pedrofdez26/instant-messaging-artifact-finder>], 2021.

#### Accedido el 18 de octubre de 2021.

Accedido el 17 de octubre de 2021.

## Más Información

- A Si desea saber más, contacte mediante correo electrónico: [pfernandez@unizar.es](mailto:pfernandez@unizar.es)
- 4. Detección de usuarios que comparten su número de teléfono y también de algunos que no lo comparten
- 5. Recuperación (parcial) de artefactos después de:
- ▶ Eliminar contactos y conversaciones
- $\blacktriangleright$  Bloquear la aplicación
- $\blacktriangleright$  Cerrar sesión de la aplicación

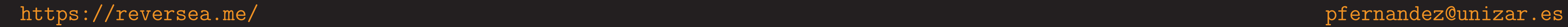